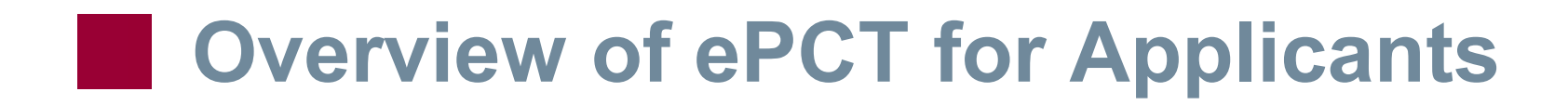

**PCT International Cooperation Division Yinghua Chen Solutions Delivery and Support Officer PCT Technical Cooperation Section**

**May 02, 2024**

## Table of contents

- Introduction
- ePCT-Filing
- Connections / Access rights
- Actions
- ePCT General features
- Help

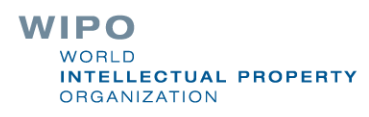

## What is ePCT? (1)

- Web portal developed by WIPO that provides PCT online services for both applicants and IP Offices [https://pct.wipo.int](https://pct.wipo.int/)
- User interface available in all PCT publication languages
- Provides secure and direct interaction with PCT applications maintained by the International Bureau
- ePCT-Filing at 87 PCT receiving Offices
- ePCT allows applicants to conduct a number of electronic PCT transactions ('Actions') with the IB and other participating IP Offices

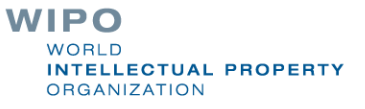

# What is ePCT? (2)

- RO, ISA, IPEA + DO role-based access to PCT applications via secure ePCT Office accounts
- Increasing number of IP Offices now using ePCT for their regular PCT business using services hosted by WIPO
- 'Office profile' function allows you to look up if an Office is using ePCT and other useful reference data <https://pct.wipo.int/ePCT/private/officeProfile.xhtml>

#### 2022 ePCT Statistics\*

■ Applicants filed about 93,500 PCT applications using ePCT in 2022, an increase of 53.5% compared to 2021

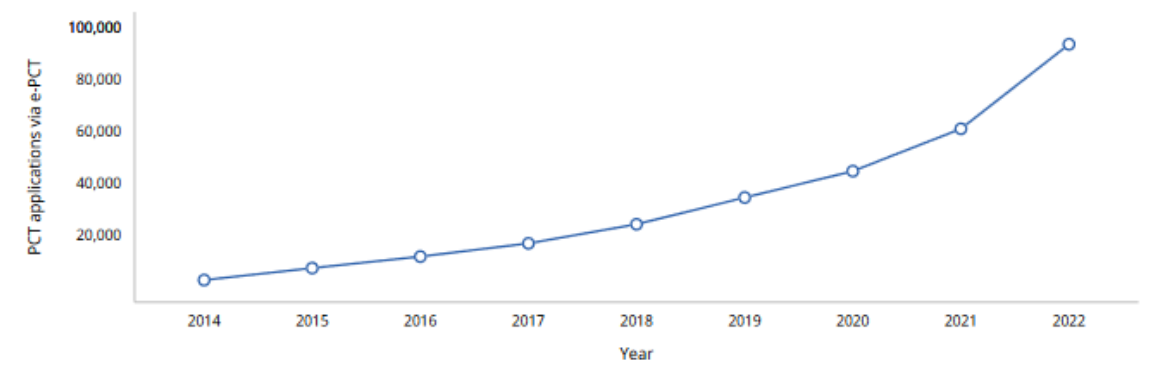

■ Top 5 origins of ePCT-Filings: US, KR, IT, CA, IN

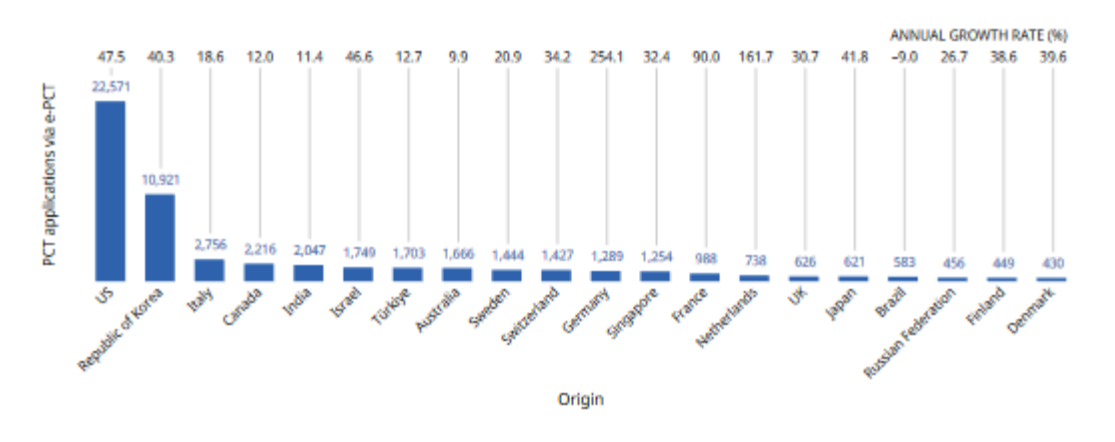

WIPO WORLD **INTELLECTUAL PROPERTY** ORGANIZATION

\*Source PCT Yearly review 2023

## % ePCT Filings (2023)

- $\blacksquare$  RO/IB = 92%
- $\blacksquare$  RO/US = 73%
- $\blacksquare$  RO/CA = 99%
- $\blacksquare$  RO/KR = 99%
- $\blacksquare$  RO/AU = 99%
- RO/BR= 98 %

■ RO/CL, CU, DO, DZ, EA, GE, IQ, IR, IS, JM, JO, LV, LY, NZ, OM, PA, PE, PH, PT, QA, SG, TN, TR, UG = 100 %

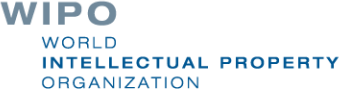

# WIPO IP Portal - ePCT Integration (1)

■ Click «Protect & Manage» to navigate through the different WIPO IP Services <https://ipportal.wipo.int/>

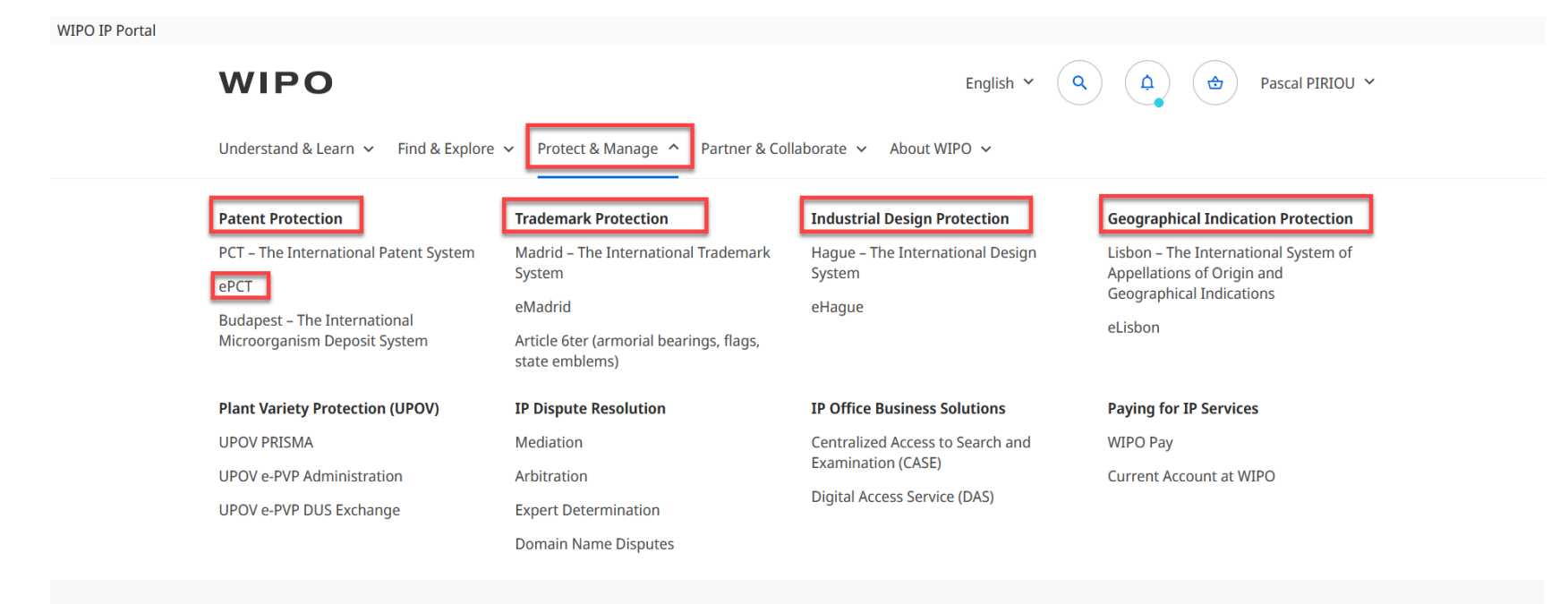

Find more IP tools in the IP Portal  $\rightarrow$ 

Read more about our Organization →

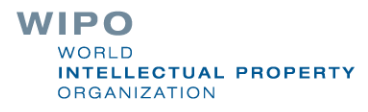

# WIPO IP Portal - ePCT Integration (2)

#### ■ Example of IP Dashboard - customisable by the user

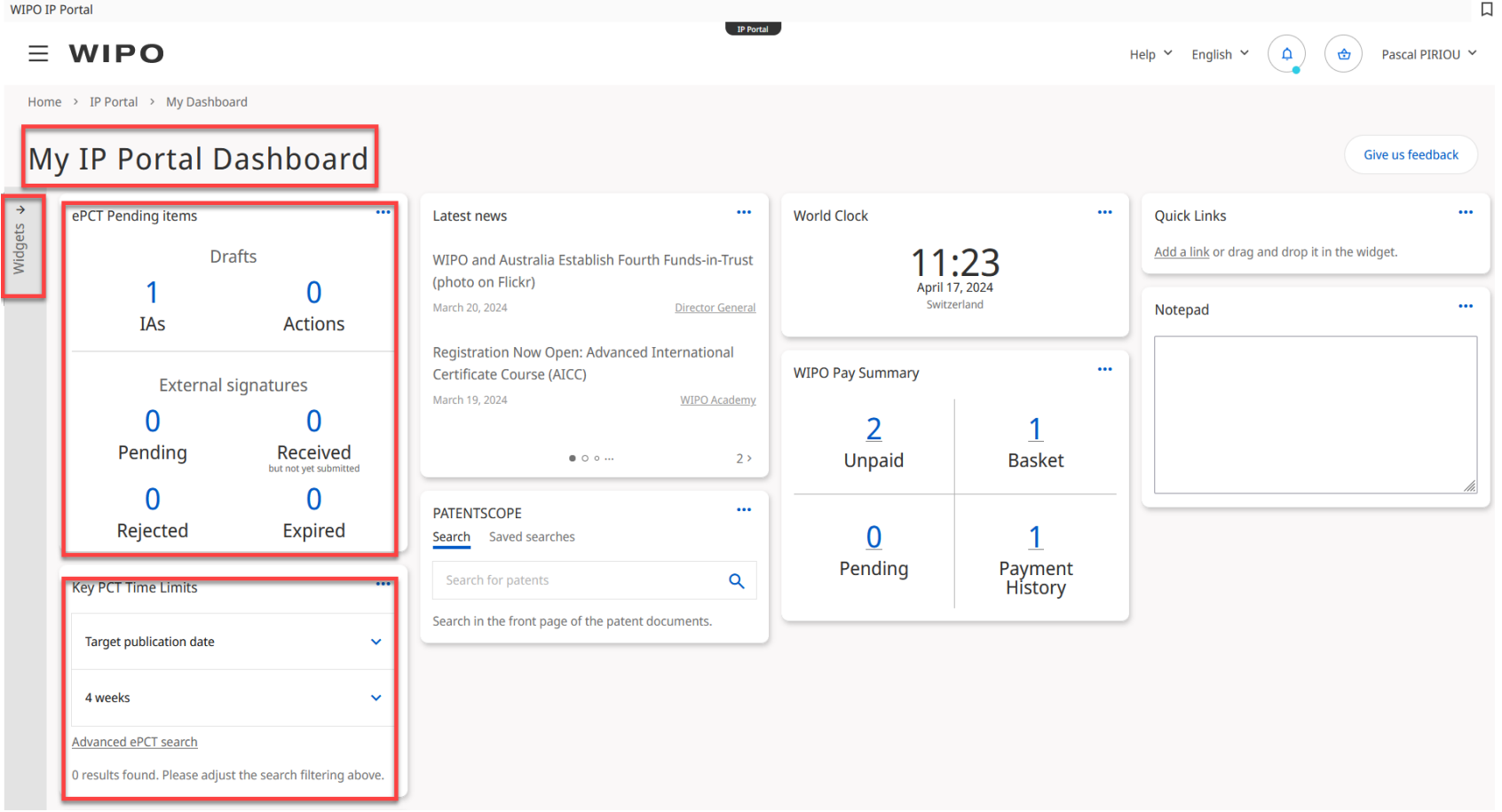

WIPO **WORLD INTELLECTUAL PROPERTY ORGANIZATION** 

## WIPO IP Portal - ePCT Integration (3)

#### ■ ePCT Homepage

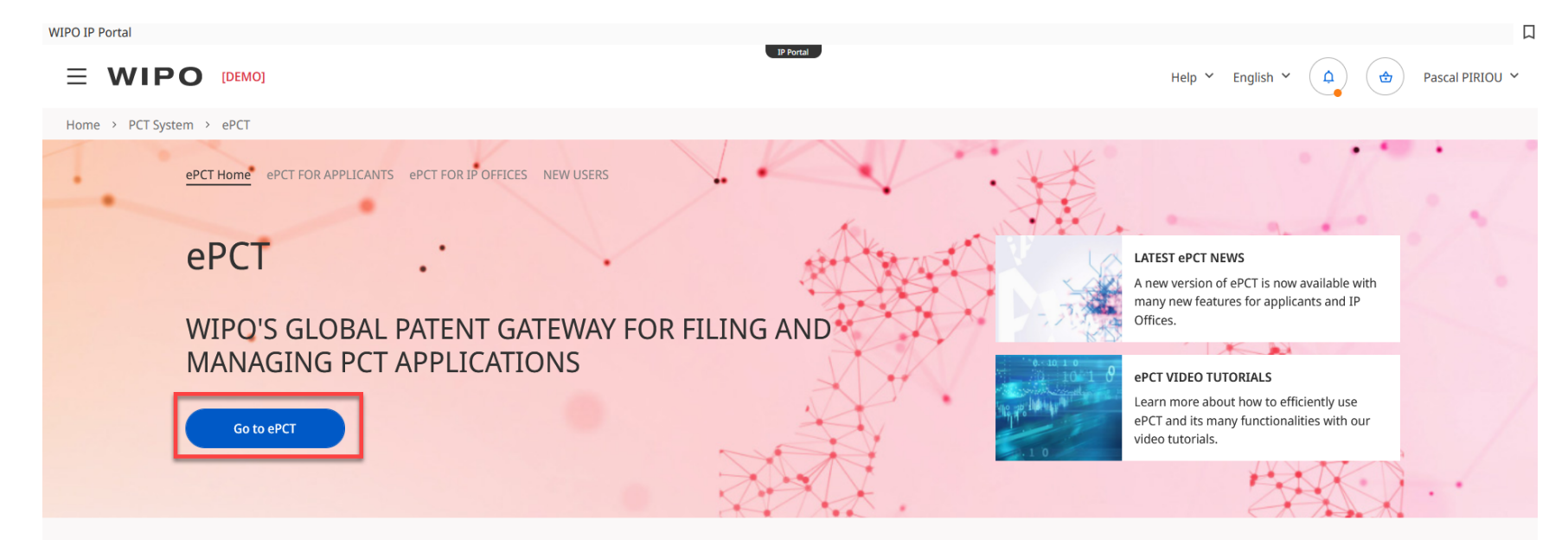

#### **WHAT IS ePCT?**

ePCT is a secure browser-based system available in the 10 languages of publication offering a wide range of functions for applicants, IP Offices and third parties. Users with the relevant access rights can login to ePCT using their WIPO Account to access the latest bibliographic data and documents on record at the International Bureau (IB), including before publication. Login with strong authentication is required to access confidential information.

#### WHY USE ePCT?

Applicants can file new international applications to participating PCT receiving Offices and manage all subsequent processes using ePCT.

IP Offices can use the online functions hosted and maintained by WIPO to perform their functions as receiving Office (RO), International Searching Authority (ISA), International Preliminary Examining Authority (IPEA) and/or designated Office (DO), potentially economizing both the effort and expense required to develop their own electronic systems. For more details about the available features, please refer to the ePCT IP Office user guide and the ePCT FAQs for IP Offices.

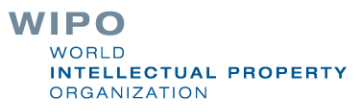

# WIPO IP Portal - ePCT Integration (4)

#### ■ ePCT Workbench

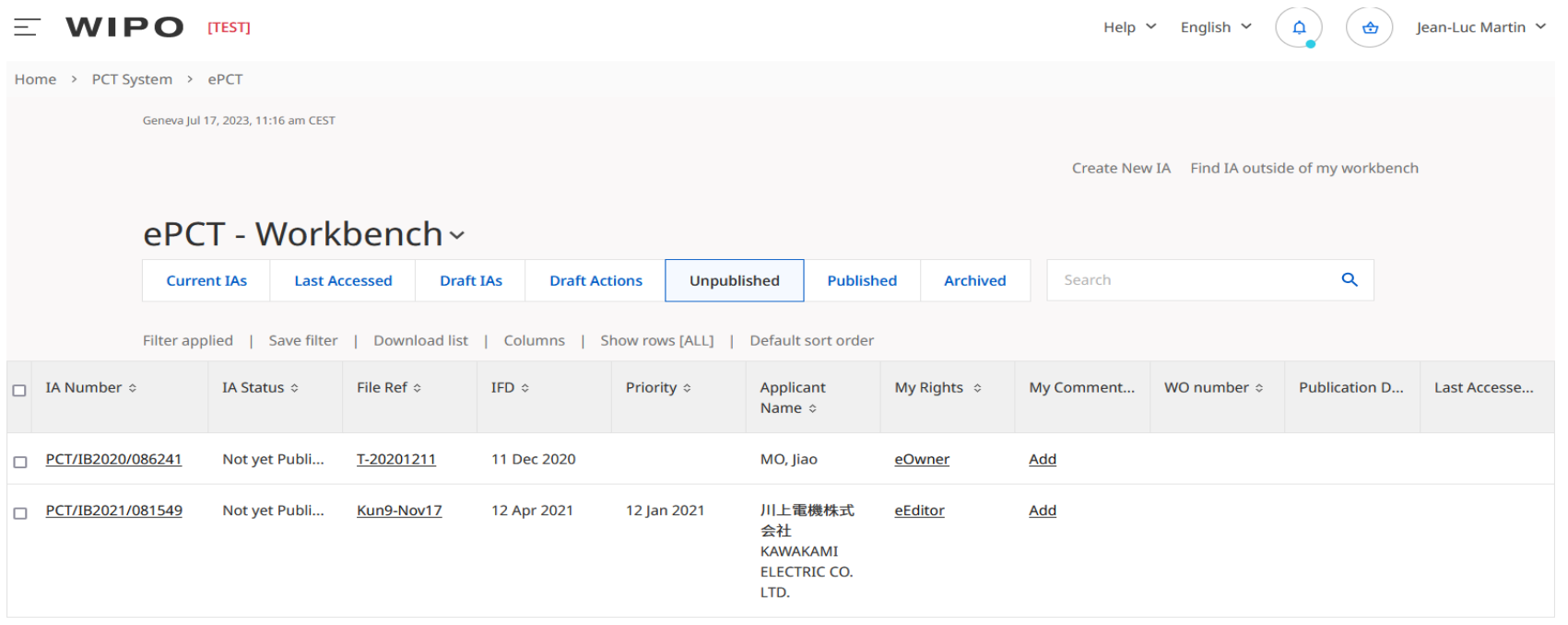

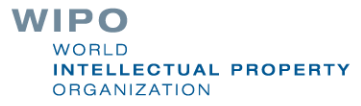

#### ePCT – with/without strong authentication

**Single WIPO Account** (username and password) gives access to ePCT and WIPO's other online services

□ Create a WIPO Account via [this](https://www3.wipo.int/wipoaccounts/en/generic/public/register.xhtml?returnURL=%2Fam%2Foauth2%2Fauthorize%3Fclient_id%3DipPortalPrd%26loa%3D2%26nonce%3DZ0FKMDNHMFBKMC1yamIwLXYxZnJjVUlLbXFUdExTWE4ybTBOWVdJcld4TUpp%26redirect_uri%3Dhttps%253A%252F%252Fipportal.wipo.int%252Fdashboard%26response_type%3Did_token%2520token%26scope%3Dopenid%2520profile%2520email%2520loa%2520office%26state%3DZ0FKMDNHMFBKMC1yamIwLXYxZnJjVUlLbXFUdExTWE4ybTBOWVdJcld4TUpp) link.

- ePCT without strong authentication
	- **Q** Limited functionality, document upload
	- $\Box$  Practical alternative to paper
- ePCT with strong authentication
	- Additional identity verification allows access to all services and functions including the filing of PCT applications <https://pct.wipo.int/ePCTExternal/pages/landing.xhtml>
	- Access to PCT applications filed as of January 1, 2009, including before publication

WIPO NTELLECTUAL PROPERTY **DRGANIZATION** 

## ePCT with strong authentication

- Best practice set up at least 2 strong authentication methods
	- **□ PUSH Notification using the ForgeRock Authenticator app** installed on a mobile device to receive push notifications
	- Authenticator app with one-time password on a mobile device or equivalent app for computer if use of mobile devices is not permitted, e.g., WINAUTH
	- **□ SMS text with one-time password or One-time password** sent to land line number
- Set-up instructions and videos are available on the ePCT HELP page<https://www.wipo.int/pct/en/epct/support.html>

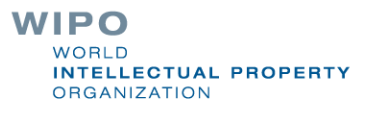

## ePCT-Filing

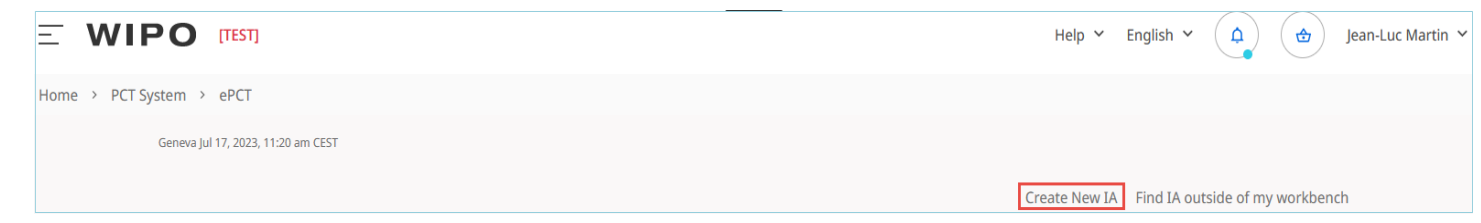

- Web-based filing of PCT applications available to all PCT applicants
- Request form can be prepared in all PCT publication languages
- Real-time validation of data against the electronic processing system of the International Bureau
- $\blacksquare$  Fill in the screens in the order in which they appear to benefit from re-use of certain data
- More detailed information on ePCT-Filing at WIPO <https://www.wipo.int/pct/en/epct/learnmore.html?N=567>**INTELLECTUAL PROPERTY** ORGANIZATION

## Direct ePCT-Filing with ROs

- All data + documents are uploaded and validated in ePCT
- Transmitted to the receiving Office' server or to the hosted server by IB
- $\blacksquare$  ePCT cannot be used to pay the fees to the receiving **Office**

#### Clone IA

- "Clone" existing application or draft application to create a new one
- Provided that an international application was prepared using ePCT-Filing
	- ■Bibliographic data of an existing application (whether filed or not) can used as application template
	- **□ Choose to include specification and any attached** documents in the New IA (except for US and IL)
	- $\Box$  Except: SL, Declaration of inventorship (iv), Translation of IA body

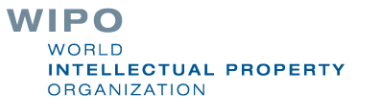

## Connections (1)

■ First step in sharing access rights to PCT applications

■ Association and trusted recognition between different WIPO User Accounts with strong authentication, before access rights can be shared

■ Connections do not directly result in shared access rights which have to be specifically assigned (default access rights options can be pre-defined) <https://www.wipo.int/pct/en/epct/learnmore.html?N=695>

## Connections (2)

■ Connections are managed within your WIPO Account: select 'My WIPO Account' from the dropdown menu after clicking on your name in the navigation bar

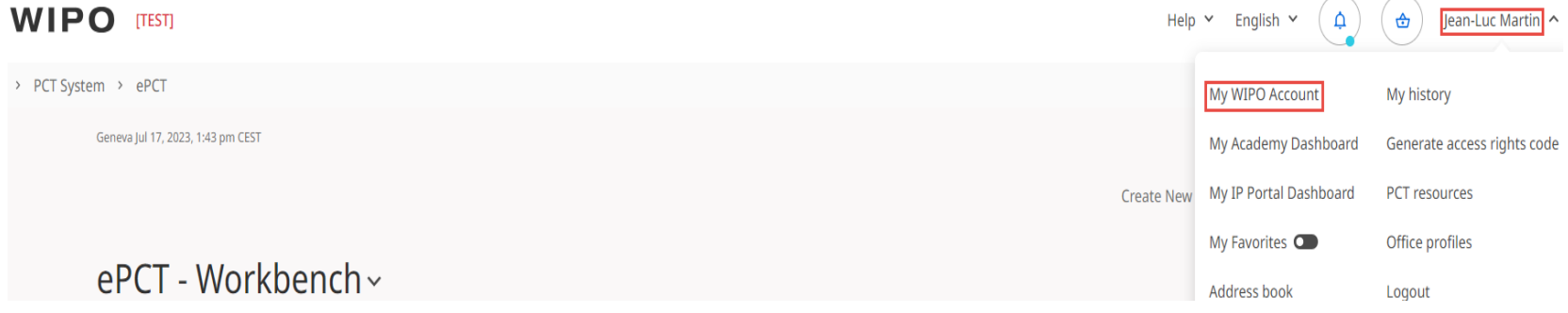

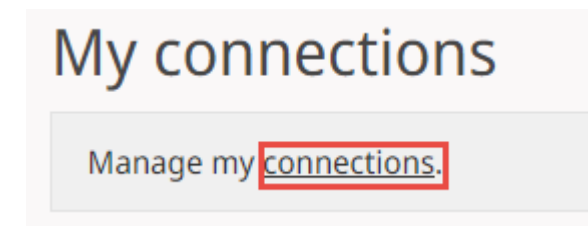

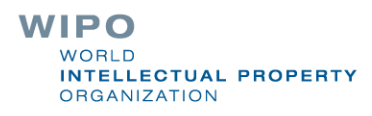

# Connections (3)

#### ■ Making a connection

#### $\Box$  Enter the e-mail of the users to whom you want to connect

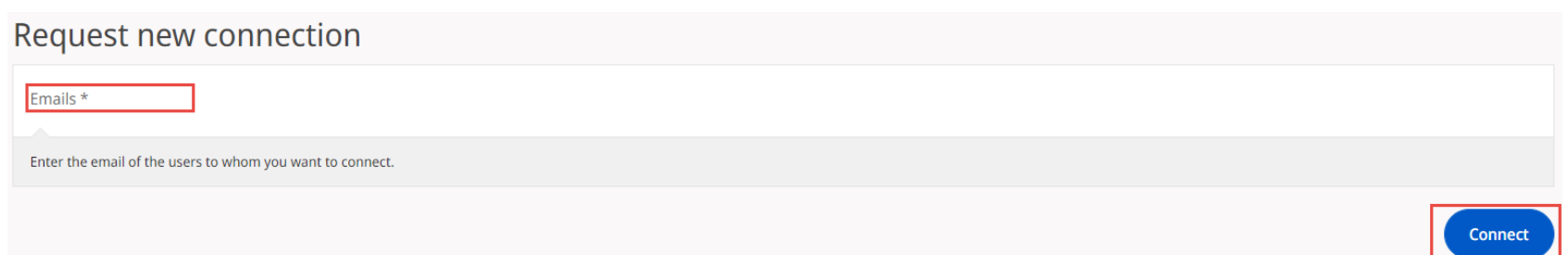

■ Your associate will receive an e-mail notification with instructions on how to request a connection with you. The connection is fully established only after the recipient clicks on 'Accept'

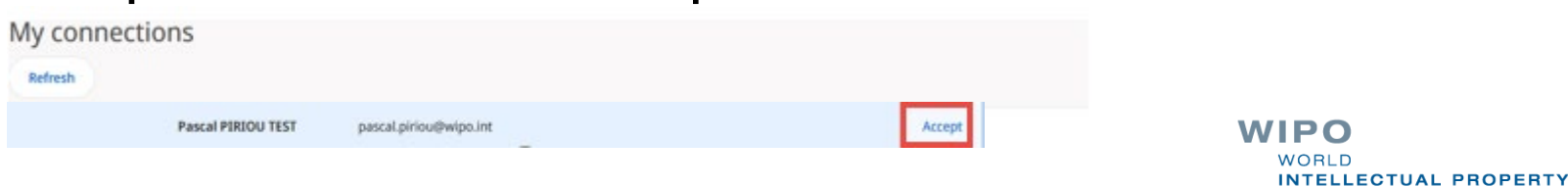

**ORGANIZATION** 

## Types of Access Rights

■ eOwner

- $\Box$  Complete control over the application in ePCT
- $\Box$  Can be the applicant, agent or another individual (e.g., paralegal, assistant, secretary) who actually filed the PCT application, or an individual to whom access rights were granted by an existing eOwner
- ■eEditor
	- $\Box$  Can take all actions except manage access rights

■eViewer

'View' and 'Download'

<https://www.wipo.int/pct/en/epct/learnmore.html?N=694>

WIPO **ELLECTUAL PROPERTY RGANIZATION** 

### Assigning + Managing Access Rights

■ An eOwner can assign/modify/remove access rights via the Workbench (e.g., for multiple applications) or within individual applications via the 'Access Rights' function

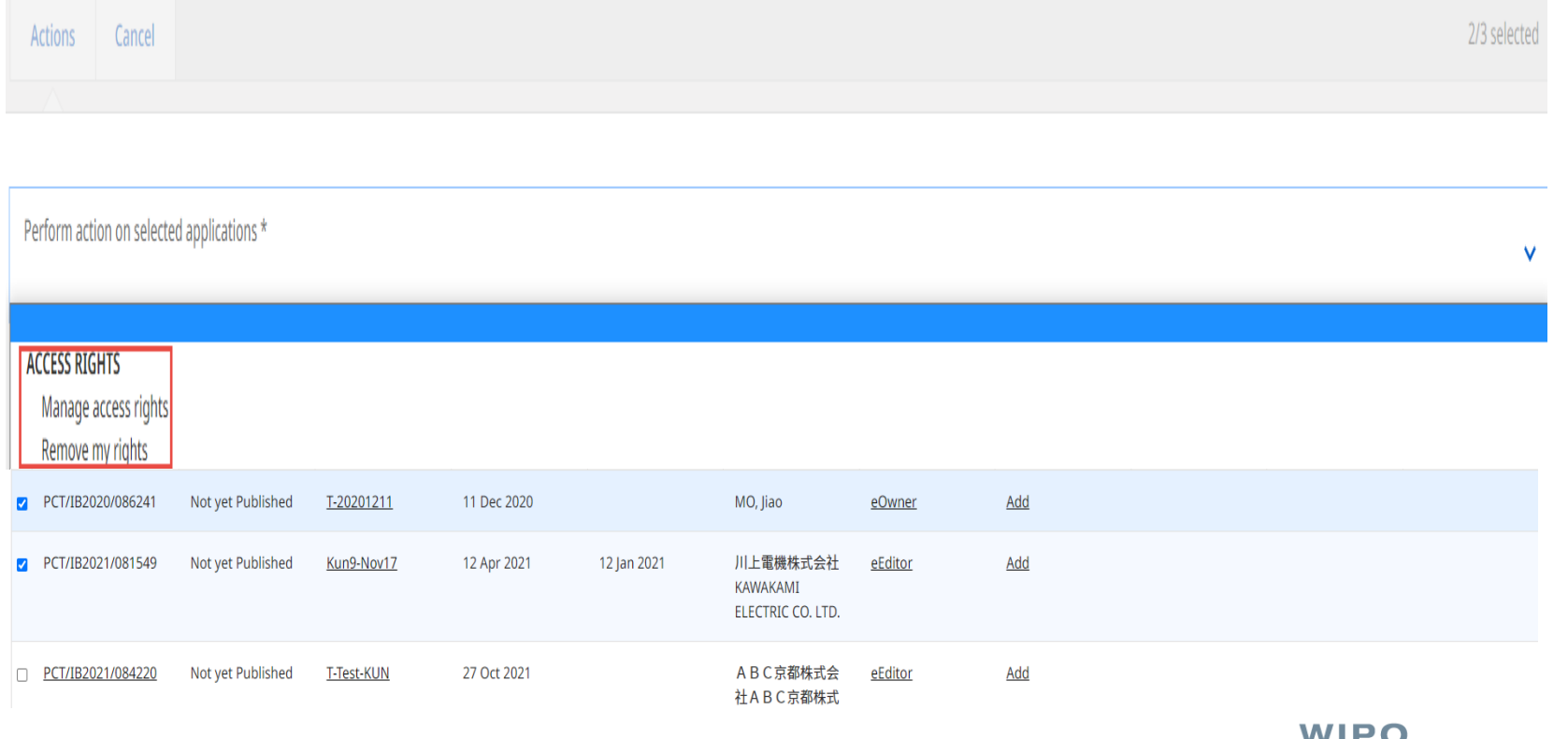

## Request Access Rights at the time of filing using ePCT

#### ■ Process is automatic when using ePCT-Filing

- Access rights can be assigned to connection contacts, including prior to filing
- Default access rights group can be set up and automatically applied

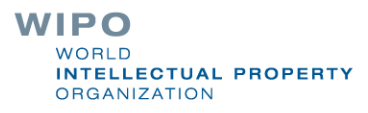

## Viewing a PCT application

#### ■ Shortcut links for navigating to each section

<https://www.wipo.int/pct/en/epct/learnmore.html?N=830>

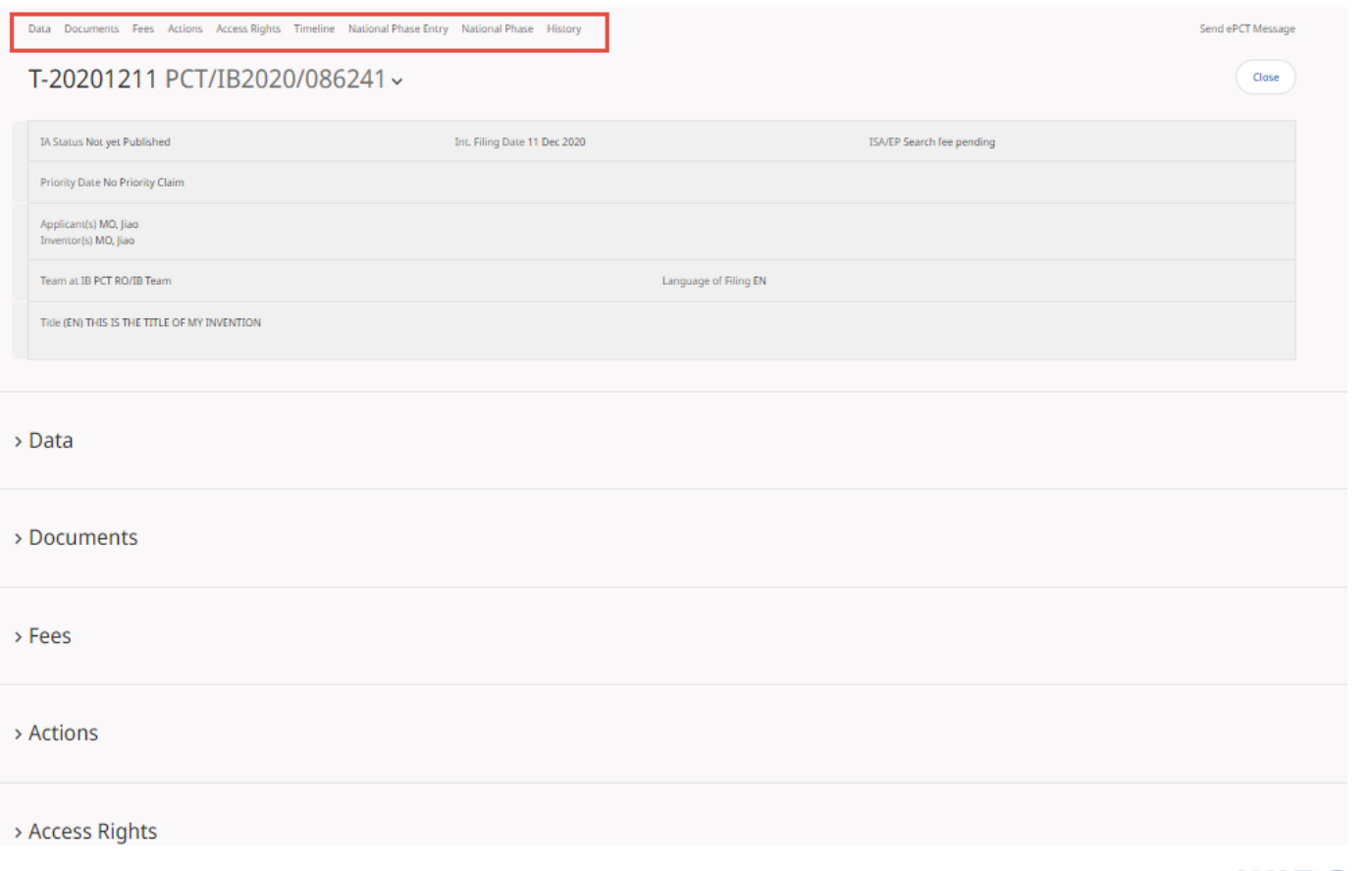

WIPO **WORLD INTELLECTUAL PROPERTY ORGANIZATION** 

### Dropdown menu on IA number

#### ■ Gives quick access to a number of useful ePCT functions

<https://www.wipo.int/pct/en/epct/learnmore.html?N=833>

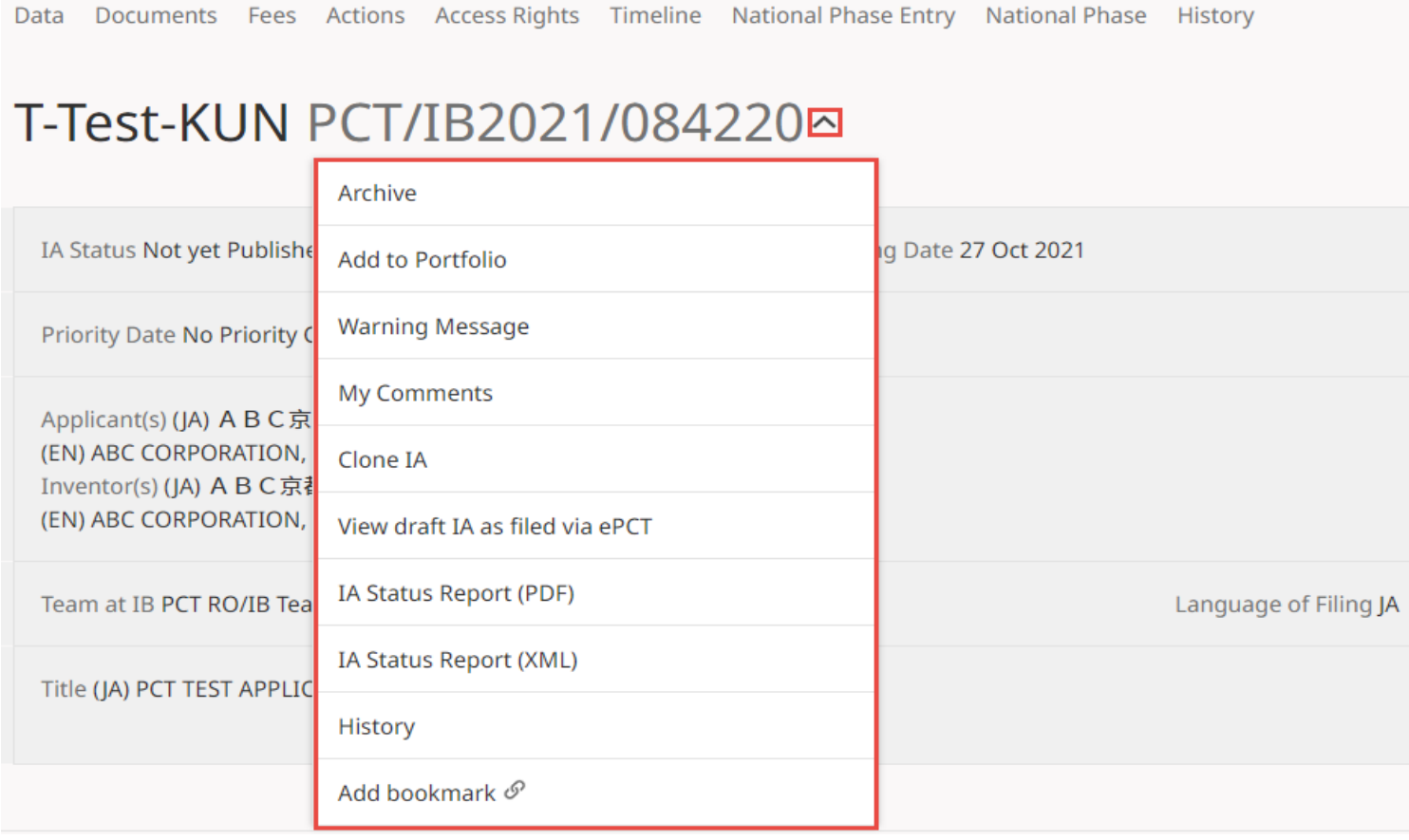

WIPO **WORLD INTELLECTUAL PROPERTY ORGANIZATION** 

#### Data

- Up-to-date bibliographic data for the PCT application with possibility to preview as publication front page layout
- Information about the target date for international publication/republication
- Obtain current "IA Status Report" (IASR) in PDF or XML format<https://www.wipo.int/pct/en/epct/learnmore.html?N=877>

■ Where the language of filing of a PCT application is in Arabic, Chinese, Japanese, Korean or Russian, bibliographic data is available in those languages in addition to the English transliteration

> **WIPO** NTELLECTUAL PROPERTY **DRGANIZATION**

### Documents (1)

Access to documents on Record as held by the IB, but also documents submitted to ePCT participating Offices in their capacity as RO, ISA, IPEA

<https://www.wipo.int/pct/en/epct/learnmore.html?N=532>

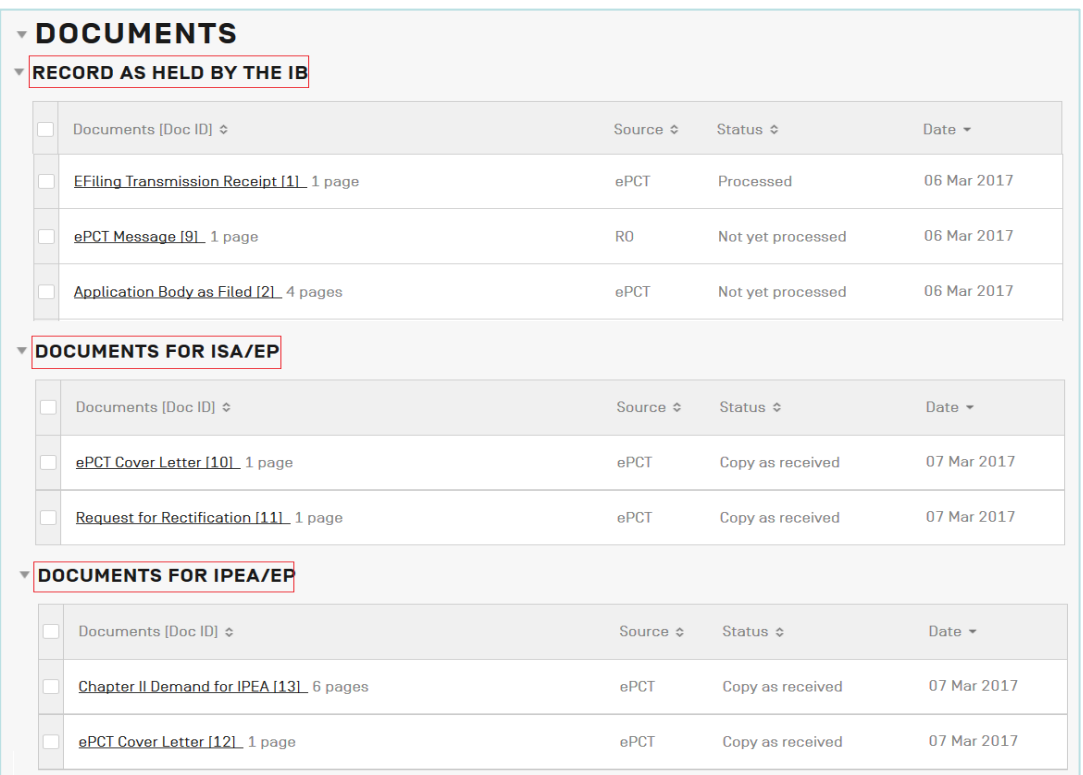

WIPO WORLD **INTELLECTUAL PROPERTY ORGANIZATION** 

## Documents (2)

■ Click on 'More' to view indications about the status and public availability of each document type in PATENTSCOPE, plus audit trail information, where **available.**<br> $\vee$  Record as held by the IB

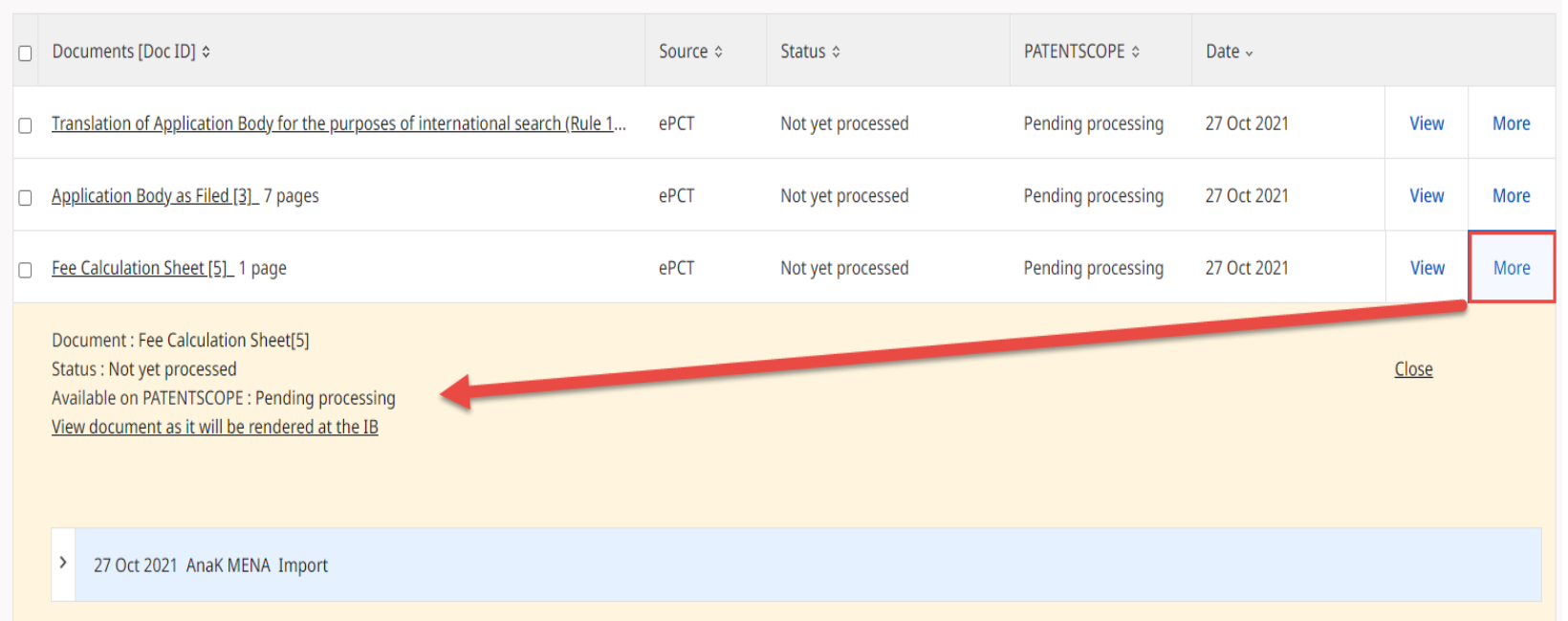

### Documents (3)

■ 'View' button allows you to view in the same browser window the TIFF version of a document as held in the IB's electronic system that will be used for subsequent processing and publication

 $\sim$  Documents Upload  $\sim$  Record as held by the IB □ Documents [Doc ID] ☆ Status  $\diamond$ **PATENTSCOPE ≎** Source  $\diamond$ Date  $\sim$ Translation of Application Body for the purposes of international search (Rule 1.  $PCT$ Not yet processed Pending processing 27 Oct 2021 **View** More Application Body as Filed [3] 7 pages ePCT 27 Oct 2021 More Not yet processed Pending processing **View** Fee Calculation Sheet [5] 1 page ePCT Not yet processed Pending processing 27 Oct 2021 View More Fee Calculation Sheet [5]. RO/101) Request form [6] Pending processing **View** More  $\ll$  $1/1$  >  $\gg$  Page width  $\langle$  $\equiv$  (  $\equiv$  ) [ $\equiv$   $\equiv$ Validation Log.[8]\_1 page Pending processing 27 Oct 2021 **View** More T-Test-KUN  $1/1$ PCT手数料計算用紙(顧書付属書) RO WASP File [2] 0 page ||映||前\*||リ牌||前/|<br>||この用紙は、国際出願の一部を構成せず、国際出願の用紙の枚数に算入しない|<br>| **No** 27 Oct 2021 **View** More 受理官庁記入 国際出業番号 PCT/IB2021/084220  $\overline{0.2}$ 受理官庁の日付  $0-4$ 様式 PCT/RO/101(付属書) このPCT手数料計算用紙は、  $0.4 - 1$ 自記によって作成された ePCT-Filing Version 4.9-SNAPSHOT MT/FOP 20211026/0.20.5.24  $0.9$ 出願人又は代理人の書類記号 T-Test-KUN 出席人 ABC京都株式会社, ABC京都株式会社  $\overline{12}$ 金額/係数 WIPO 送付于数料  $100$ **WORLD** 

**INTELLECTUAL PROPERTY** 

ORGANIZATION

### Documents (4)

- 'Upload' shortcut button to ePCT Action to 'Upload documents' (mostly PDF format) to the IB and also to participating Offices in capacity as RO, ISA, IPEA
	- Types of document selectable depend on recipient selected
	- $\Box$  A cover letter is automatically generated  $-$  user can type a message to be included in the cover letter
- Simple, secure alternative to sending documents by mail
- Current date and time at the *recipient* Office is displayed in the interface and set as date of receipt
- After upload, documents are visible under Documents and the recipient Office is notified by the system

## Upload Documents – Priority Document

■ Upload of digitally signed priority documents

■Available only for priority documents issued in electronic format by AT, BR, CZ, FR, GR, IT, PL, PT, SG or US

<https://www.wipo.int/pct/en/epct/learnmore.html?N=838>

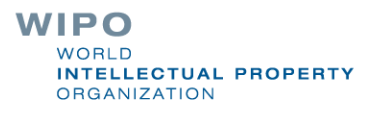

## Actions (1)

■ Full suite of Actions only available if signed in to ePCT with strong authentication and with eOwner/eEditor access rights to an application

 $~\mathsf{\sim}$  Actions

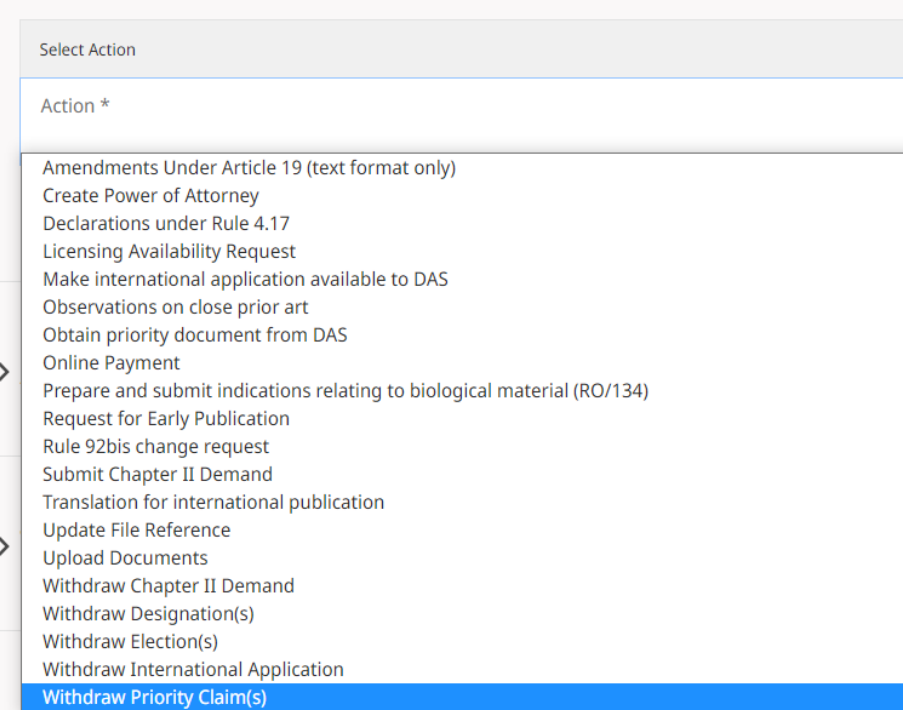

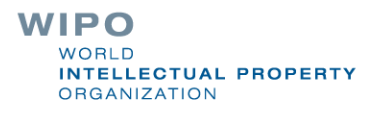

# Actions (2)

- "Actions" should be used instead of the equivalent document upload
- The user benefits from pre-filled bibliographic data and automated validations to avoid errors; time limit checks
- Data and documents submitted through Actions are directly imported for processing with no need for retyping (reduces potential transcription errors)
- Secondary workflow benefits, e.g.,
	- **□** Action to withdraw application automatically prevents publication if technical preparations not yet complete
	- □ Action to submit Chapter II Demand reroutes to IB if required for time limit (e.g., time limit just expired at IPEA/AU) WIPO

**NTELLECTUAL PROPERTY** 

**DRGANIZATION** 

### ePCT Workbench (1)

- Your default landing page after login a list of all PCT applications to which you have access rights in ePCT
- First-time users will have an empty Workbench with dedicated links prompting to set up strong authentication <https://www.wipo.int/pct/en/epct/learnmore.html?N=544>

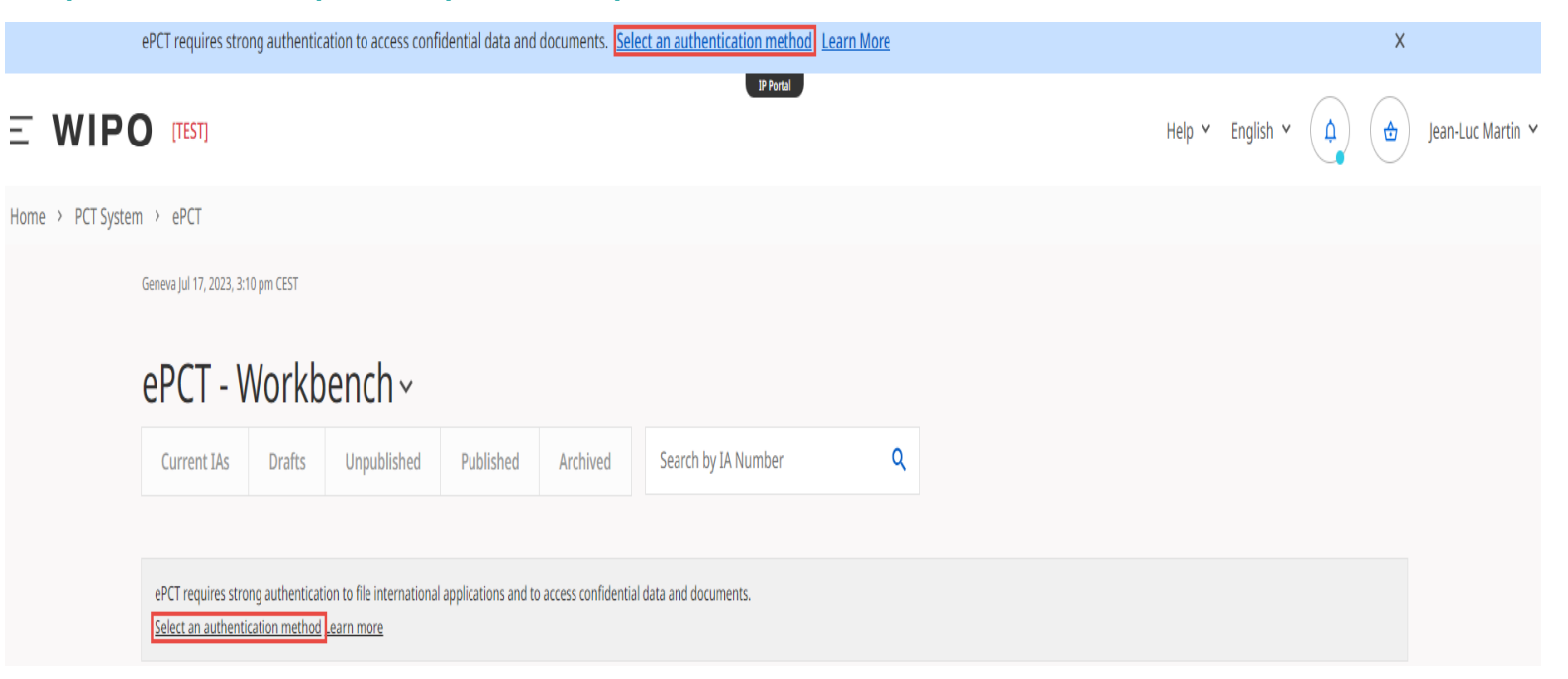

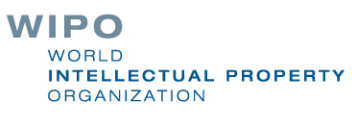

### ePCT Workbench (2)

- After first login with strong authentication start to build up your Workbench
	- $\Box$  prepare a new application using ePCT-Filing
	- $\Box$  search for existing applications and request access rights from the IB
	- have access rights assigned to you by an associate who has eOwner access rights and with whom you have a connection

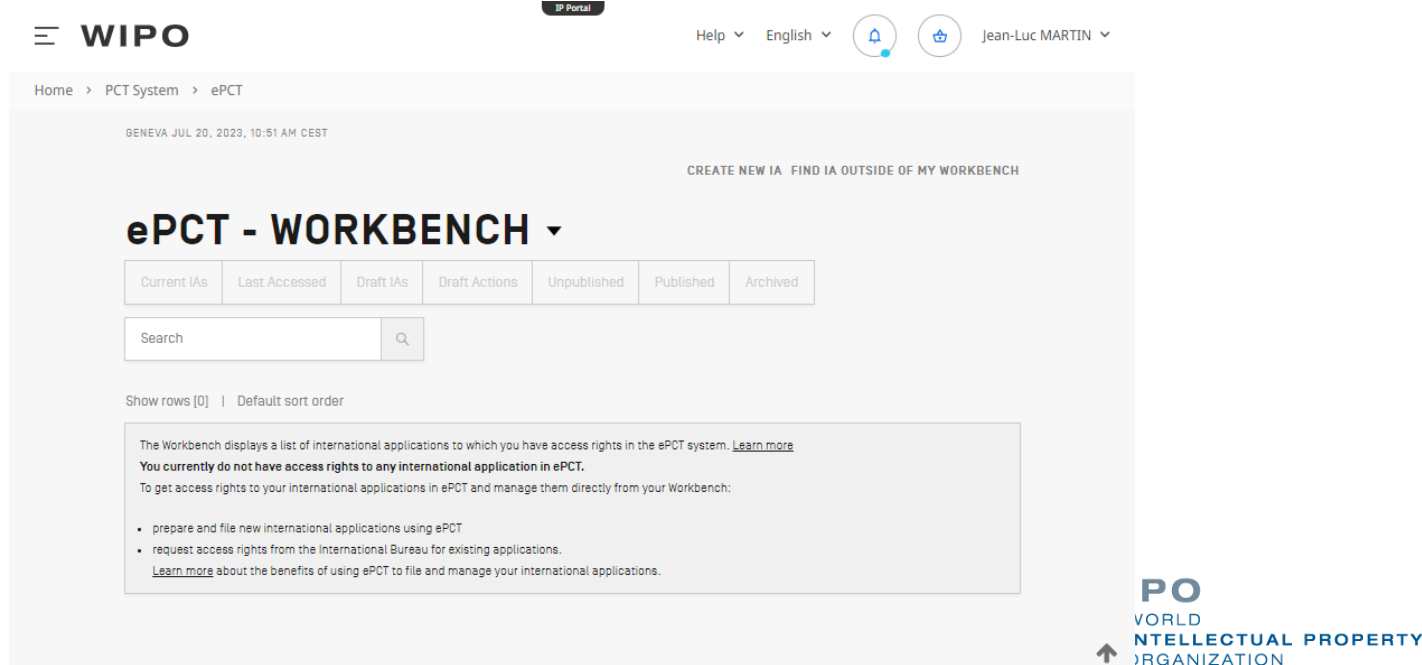

## Workbench functions (1)

- $\blacksquare$  Your landing page a list of all PCT applications to which you have access (eOwner, eEditor, eViewer) <https://www.wipo.int/pct/en/epct/learnmore.html?N=692>
- The Workbench has 7 pre-defined shortcut filter buttons to display applications filtered as per their status

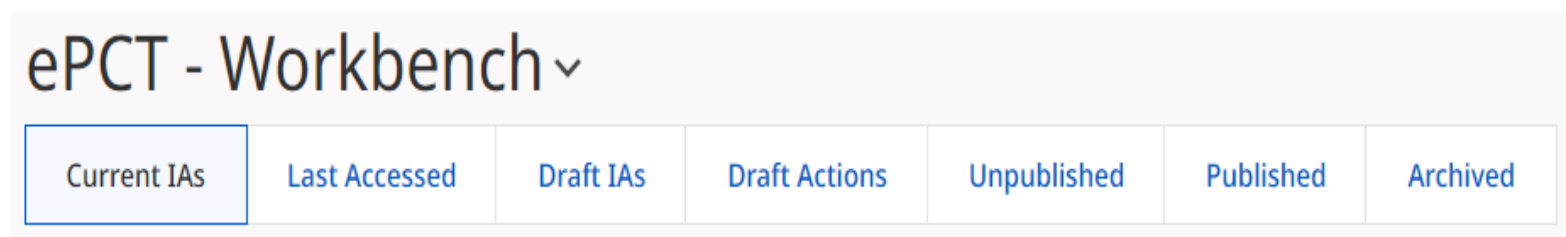

**If any applications have passed 30 + 2 months from the** priority date, ePCT proposes to archive them for you when you sign in

Consider archiving IAs for which the 30 month time limit [end of the international phase] has expired +2 additional months for entry into national phase in certain designated Offices Archive

### Workbench functions (2)

#### ■ Many combinations are possible with the Advanced search on the Workbench - you can choose to extend filter to archived IAs

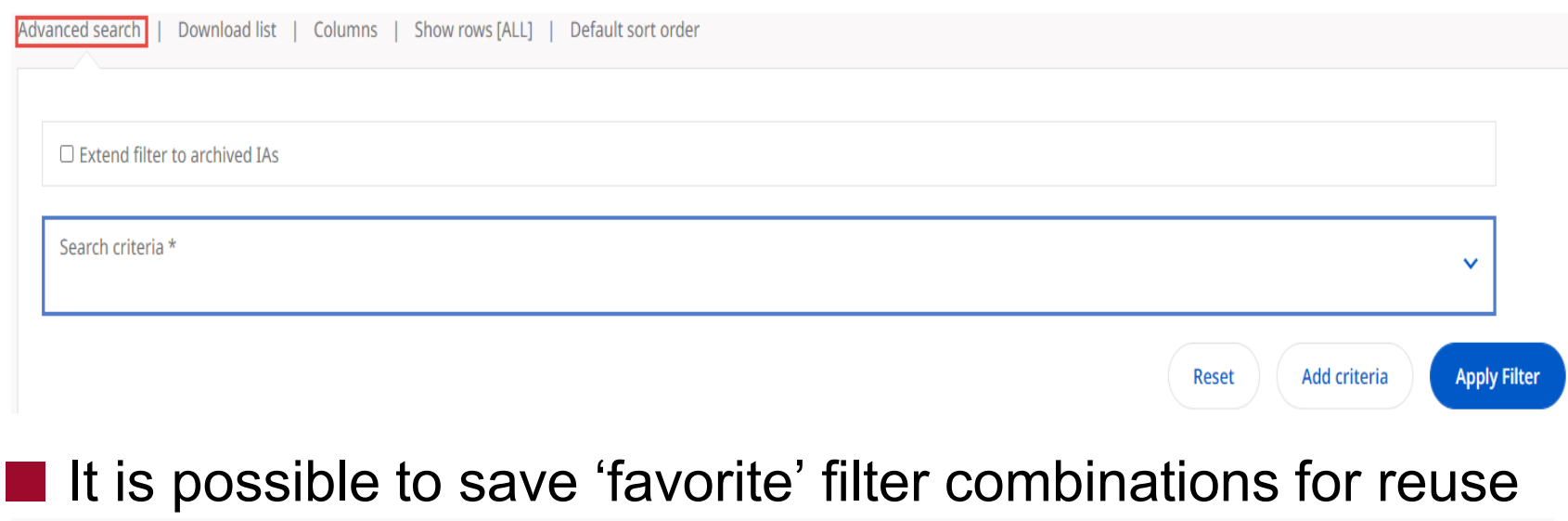

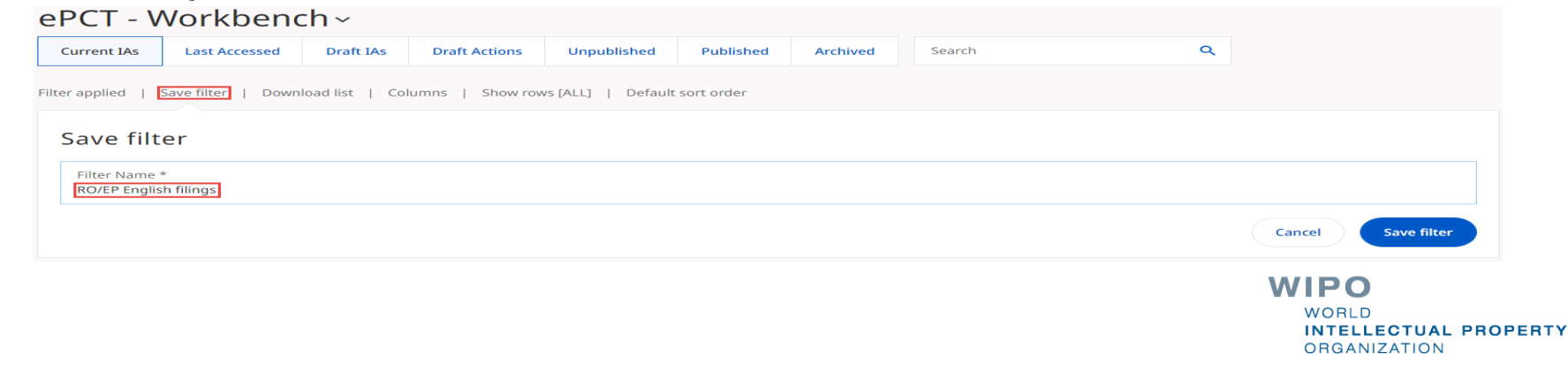

## Workbench functions (3)

- The Workbench columns can be re-arranged by dragging/dropping; customize show/hide ('Save columns' to keep applied changes)
- Workbench list can be downloaded to a spreadsheet
- Select one or more applications to reveal a bar that gives access to functions such as managing access rights, archiving and organizing applications into Portfolios

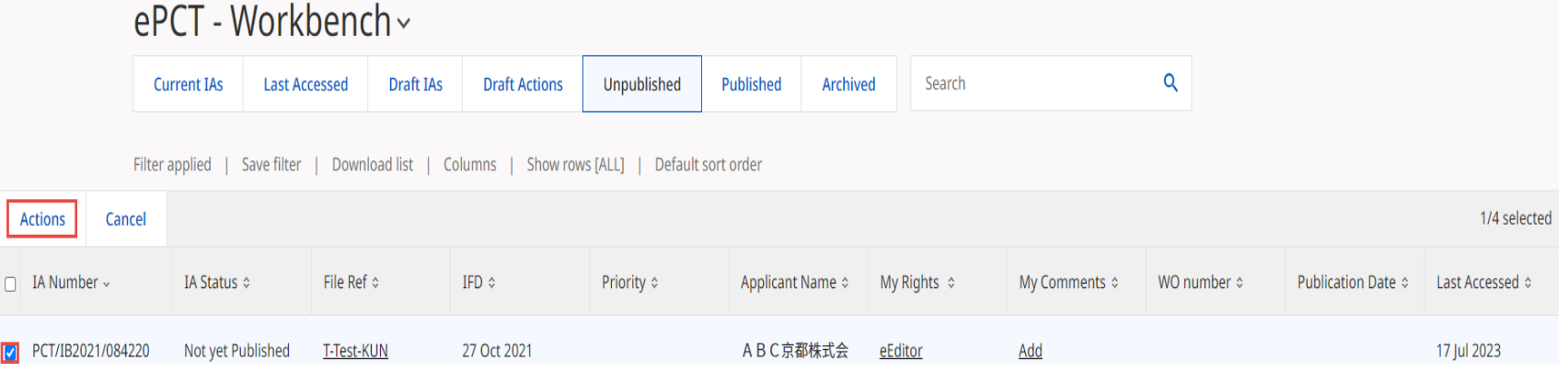

■ Clicking on the IA number, file reference or 'My rights' link will open up the corresponding applicationWIPO

**FELLECTUAL PROPERTY** 

**DRGANIZATION** 

#### Timeline

- Date and time in Geneva, Switzerland, is displayed at the top of the screen to facilitate awareness of deadlines
- Graphical representation of PCT time limits
- Summary of key dates
- E-mail alerts for most of these time limits can be set up in Notifications Preferences <https://www.wipo.int/pct/en/epct/learnmore.html?N=528>

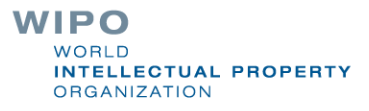

### ePCT Notifications

■ Strong authentication required to benefit fully

- $\Box$  Preferences allow you to specify the events in the lifecycle of a PCT application for which you want to receive notifications
- $\Box$  Informative reminders, not yet a formal communication method (planned as future step)
- $\Box$  Method (e-mail, ePCT Notifications list, or both) and type of notifications

#### ■ Filters

**□** Received date, read date, unread, date range

■ Clearing of notifications from the list

Only most recent 500 notifications are displayed

**ECTUAL PROPERTY ANIZATION** 

### Multilingual Address Book

- Record and store contact details of applicants, inventors, and agents
- Possibility to include English transliteration for entries in Arabic, Chinese, Japanese, Korean, Russian
- Import of existing address book (.csv extension) from former PCT-SAFE or EPO online filing software
- Address book sharing based on access rights
	- $\Box$ eOwner (can edit, view and share)
	- $\Box$ eEditor (can edit and view)
	- $\Box$ eViewer (can view only)

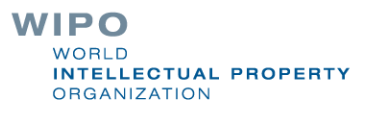

## **History**

■ List of actions taken by all ePCT users for the PCT application in question

 $\Box$  Option to filter by date

■ Default view is for the last one week period

■ Similar 'My History' function is available via the dropdown menu next to your name in the ePCT header

■'My History' lists only your actions taken in ePCT in respect of any international application

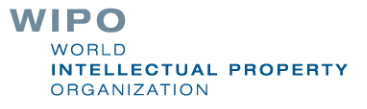

## Business Continuity Service

■ Business Continuity Service (BCS) [https://pctcs.wipo.int](https://pctcs.wipo.int/)

■IMPORTANT - BCS is a backup solution to be used only if ePCT is unavailable for technical reasons or you are unable to log in ePCT with your WIPO Account

□ Please use ePCT system whenever possible to benefit from the full range of functions and validations

■ Possibility to file with 87 receiving Offices

■ Upload documents to IB only

■ <https://www.wipo.int/pct/en/epct/learnmore.html?N=1648>

### Direct links to useful information

- ePCT web page <https://pct.wipo.int/ePCTExternal/pages/landing.xhtml>
- PCT Resources page <https://www.wipo.int/pct>
- Quick access to other WIPO online services, e.g., DAS, Madrid (trademarks), The Hague (designs), etc. via the IP Portal 'MENU'
- Office profiles (look up competent RO-ISA info, closed dates, fee amounts, filing methods, etc.)

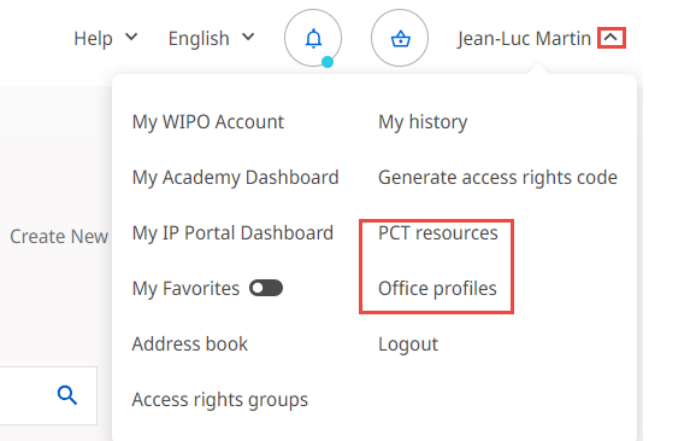

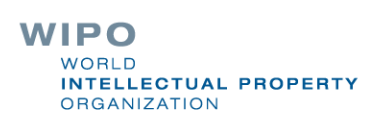

#### ePCT tutorial videos

#### ■ <https://www.wipo.int/pct/en/epct/tutorials.html>

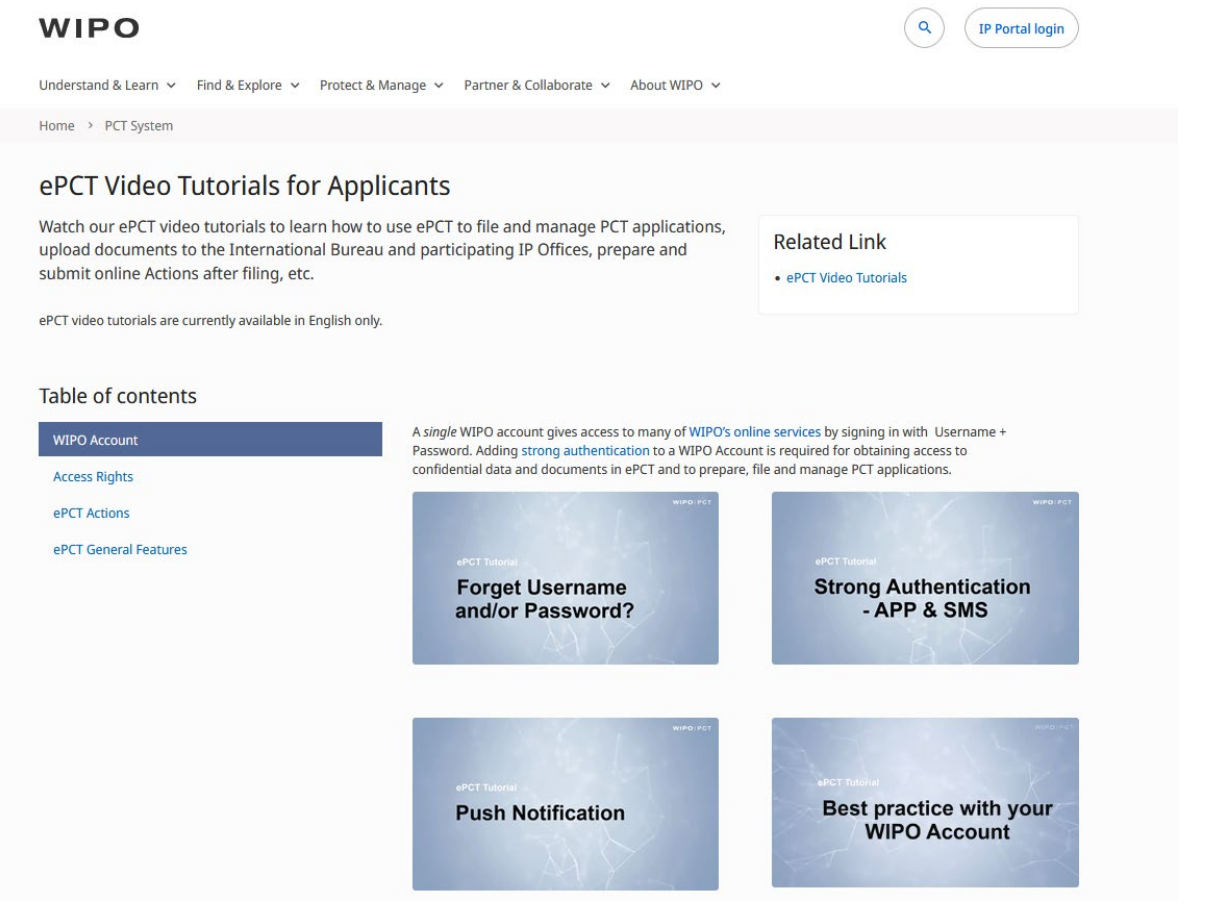

**WIPO** WORLD

**INTELLECTUAL PROPERTY** 

**ORGANIZATION** 

## ePCT in DEMO mode

■[https://pct](https://pctdemo.wipo.int/)**demo**.wipo.int

- Demo environment in which you can practice and familiarize yourself with ePCT
- Do not use confidential or sensitive data in the ePCT **demo environment**

#### ■ **BE CAREFUL NOT TO CONFUSE DEMO MODE WITH PRODUCTION MODE!**

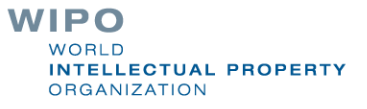

# HELP with ePCT (1)

- Use the "HELP" link in the ePCT header <https://www.wipo.int/pct/en/epct/support.html>
- FAQs and user documentation
	- □ Database of help info (use 'Search' feature to pinpoint a topic)
	- **□ Live Chat (during business hours) available via FAQ answers**
	- **□ Webinars on ePCT**
	- □ Useful "how to" videos

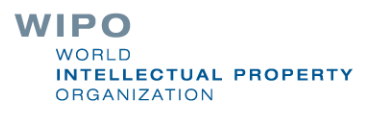

## HELP with ePCT (2)

 $\blacksquare$  Look up ePCT reference data held in IB data base – the basis for extensive validations in the system, including Office profiles, closed, dates, fee amounts, etc.

■ PCT eServices

 $\Box$  Tel: +41-22-338-9523

- □E-mail: [pct.eservices@wipo.int](mailto:pct.eservices@wipo.int)
- **□ Monday to Friday, 9am-6pm Geneva time**
- **□ Chat feature available**

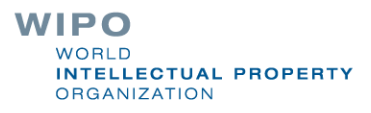

## Thank you!

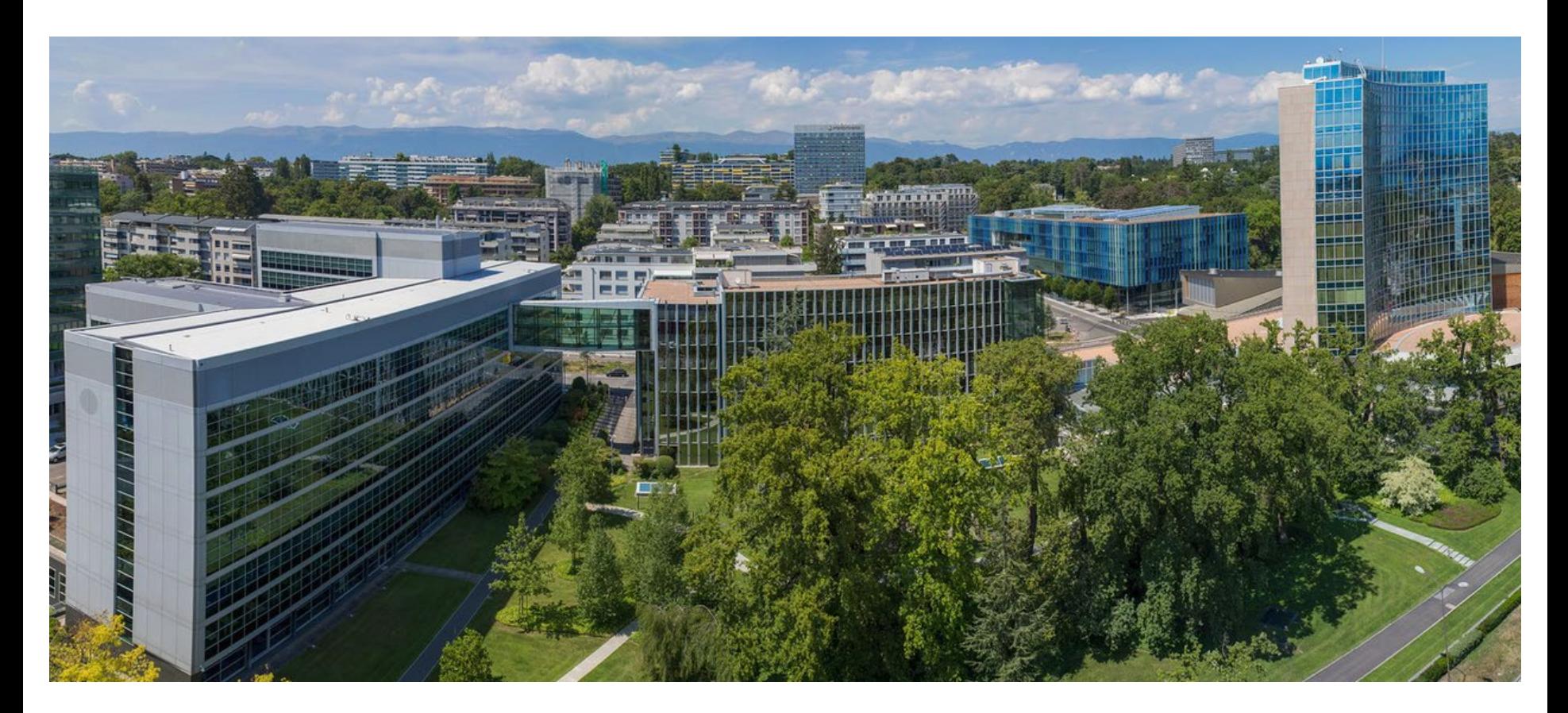

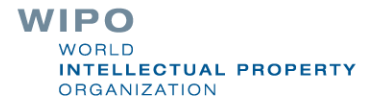